## mind

## Quick Reference

## Como gerar um PDF/A, em Word 2013

O presente documento, demonstra ao Utilizador, a forma como se pode gerar um documento PDF/A através do *Office 2013*.

A operação é bastante simples.

Ao concluir o documento, escolha a opção "save as". Escolha o formato PDF e de seguida clique em opções.

A caixa de opções mostra a possibilidade de gerar o PDF em formato PDF/A. Faça save e o seu ficheiro é convertido para PDF/A.

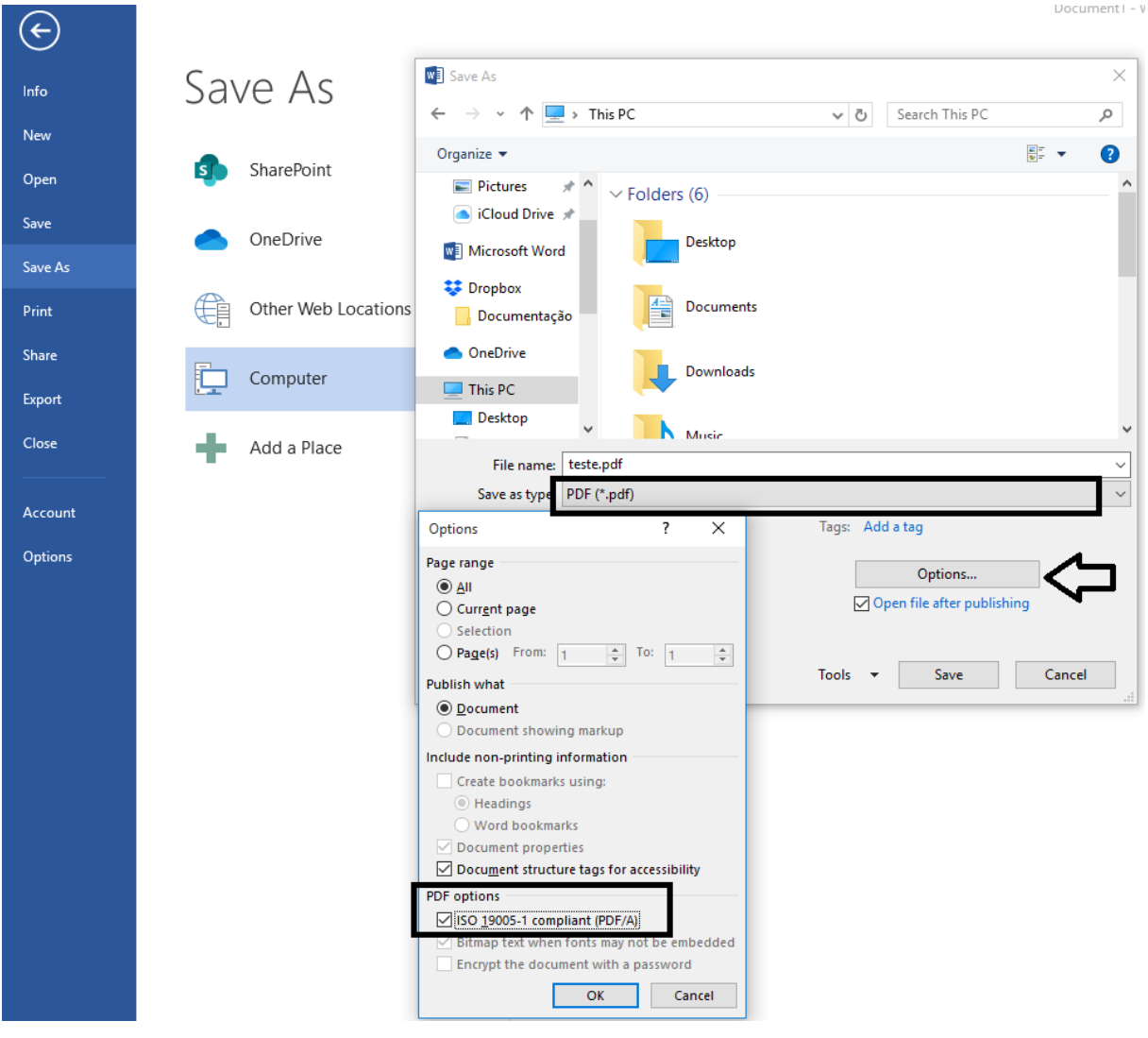